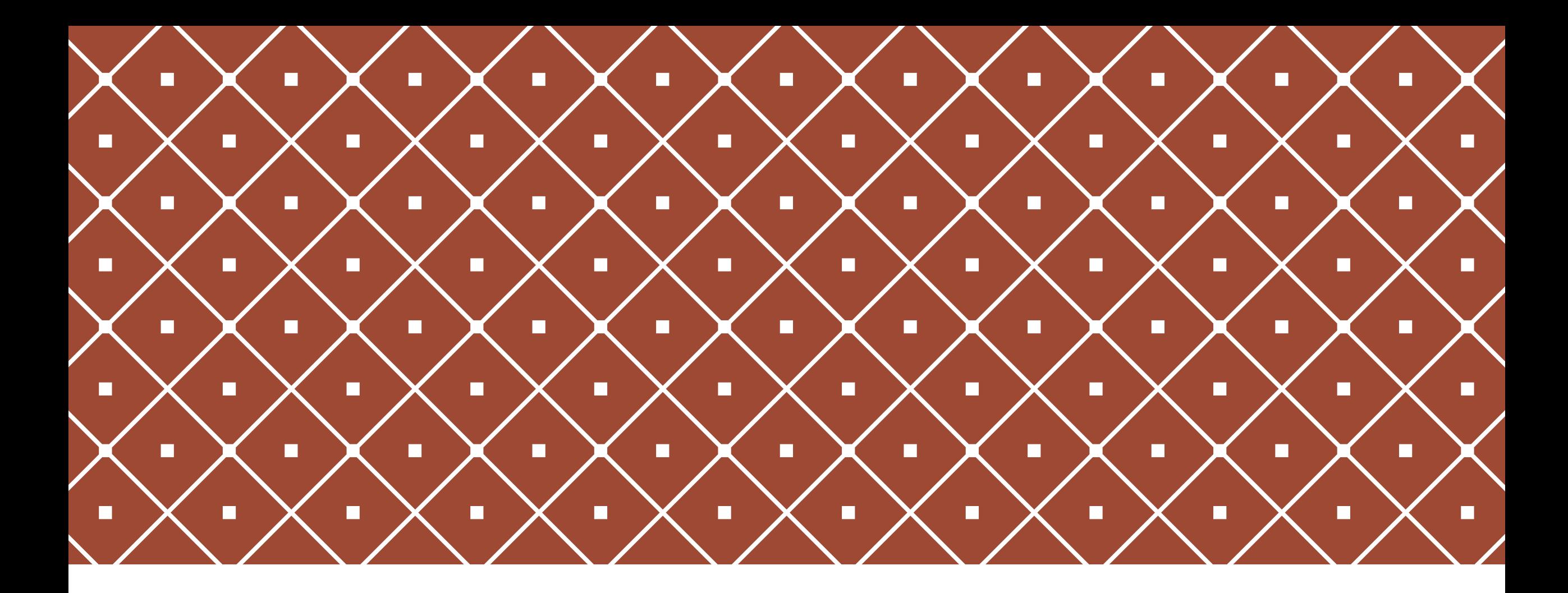

#### DOCUMENTARY LINGUISTICS I prof. Nicole Nau, UAM winter 20 18/2019

**Eleventh lecture** 11 December 201 8

### TOPICS OF THE DAY: ELAN

❖ELAN: some general remarks and what you are supposed to already know

**❖ELAN: further functions** 

# ELAN: BASIC FACTS AND FUNCTIONS

#### ❖ ELAN makes **time aligned** annotations

- ❖ can be used with video and audio files (and both) «**media files**»
- ❖ doesn't change the media files «segmenting» does not cut the audio, but creates segments («annotations») for transcriptions etc.
- ❖ creates a file ".**EAF**" in XML format (and a file ".PSFX") these files are small and can be viewed also without the media file
- ❖ several layers "**tiers**" for different speakers and annotations
- ❖ different possibilities of viewing and working with an annotation «**modes**»

### YOU SHOULD KNOW BY NOW HOW TO:

❖Open an existing annotation with ELAN.

❖Create a new annotation.

❖Segment a tier, for example into intonation units for transcription (using either «segmentation mode» or «annotation mode».

- ❖Make a transcription either in «transcription mode» or in «annotation mode».
- ❖Add a tier for a second speaker, rename and delete tiers.
- ❖Export the text of an annotation as a text file that can be read by WORD etc.

### BEFORE YOU START WORKING WITH ELAN

**Think** of what you want to do with the program!

Get to **know** the material and be **concious** of the purpose of annotation.

Before segmenting and transcribing, **listen** carefully to the whole audio and **think** of how to segment it.

Before translating **think** of how free a translation you want to make.

Before grammatical annotation think of which kind of analysis to make.

Etc.

### ELAN: TIERS, TYPES, AND TEMPLATES

- ❖ Tiers can be connected in several ways to show their relations, for example:
	- Two tiers have the same segmentations, e.g. a transcription and a translation)
	- One tier further segments the segments of another, e.g. words of a text.
- ❖ To relate tiers, we need to define «**types**» and «parents»
- ❖ The structure of tiers of an annotation is called a «**template**». Templates can be exported and used with other media files for new annotations.

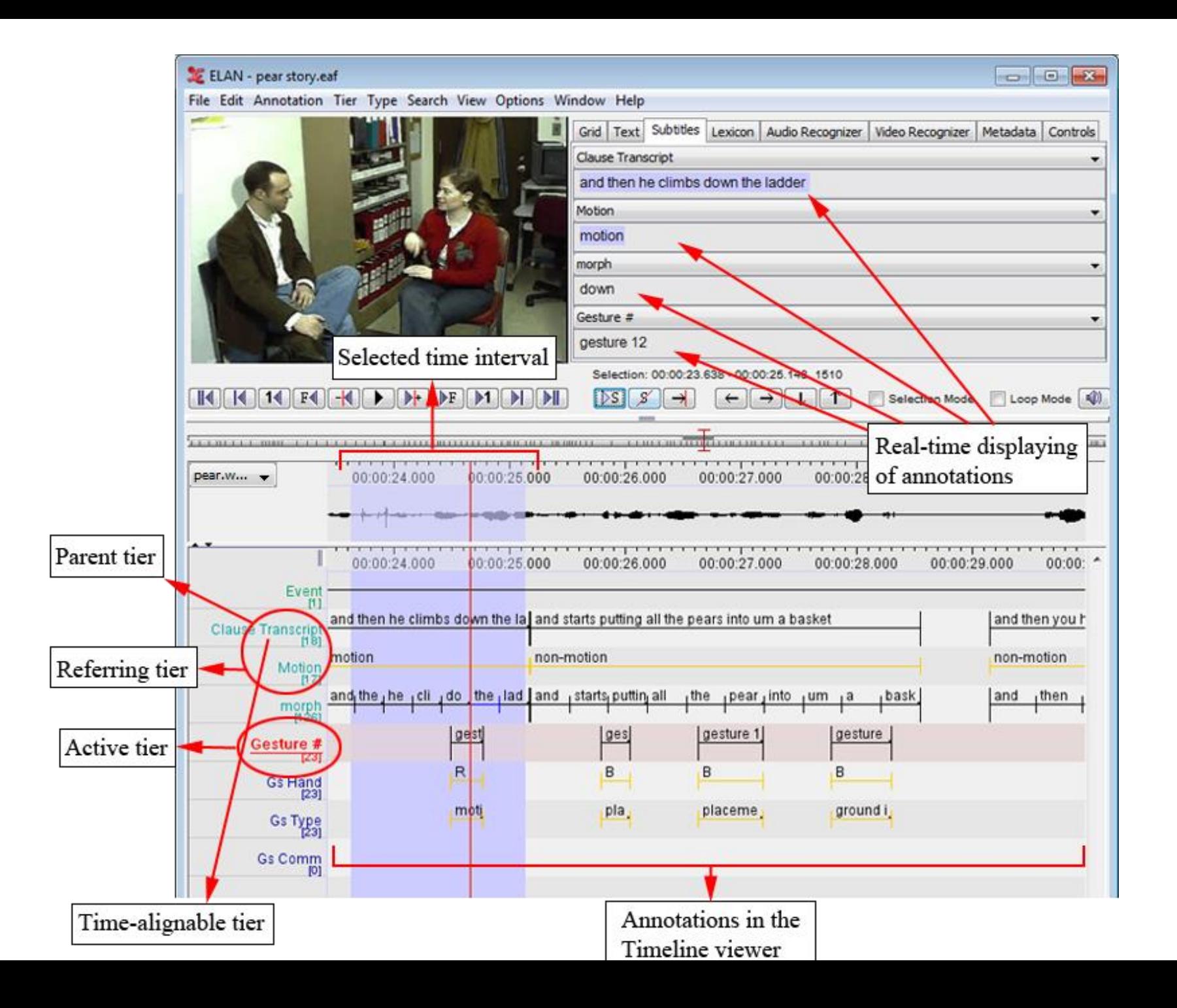

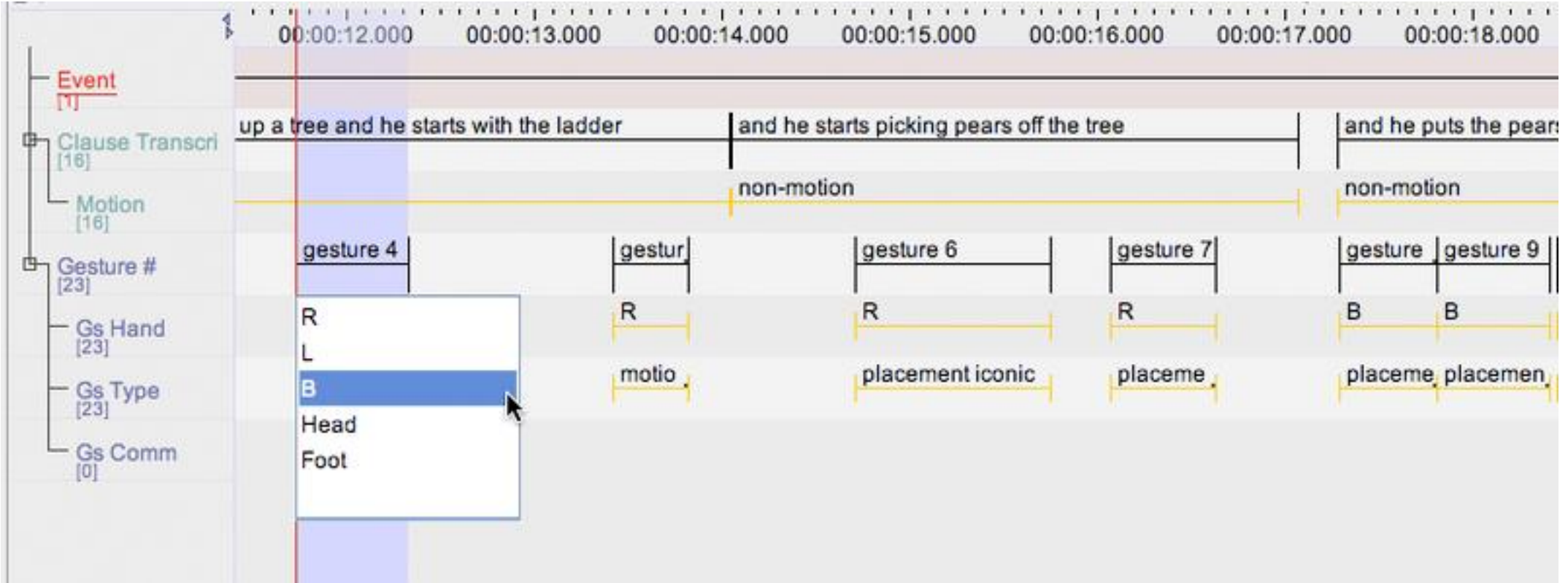

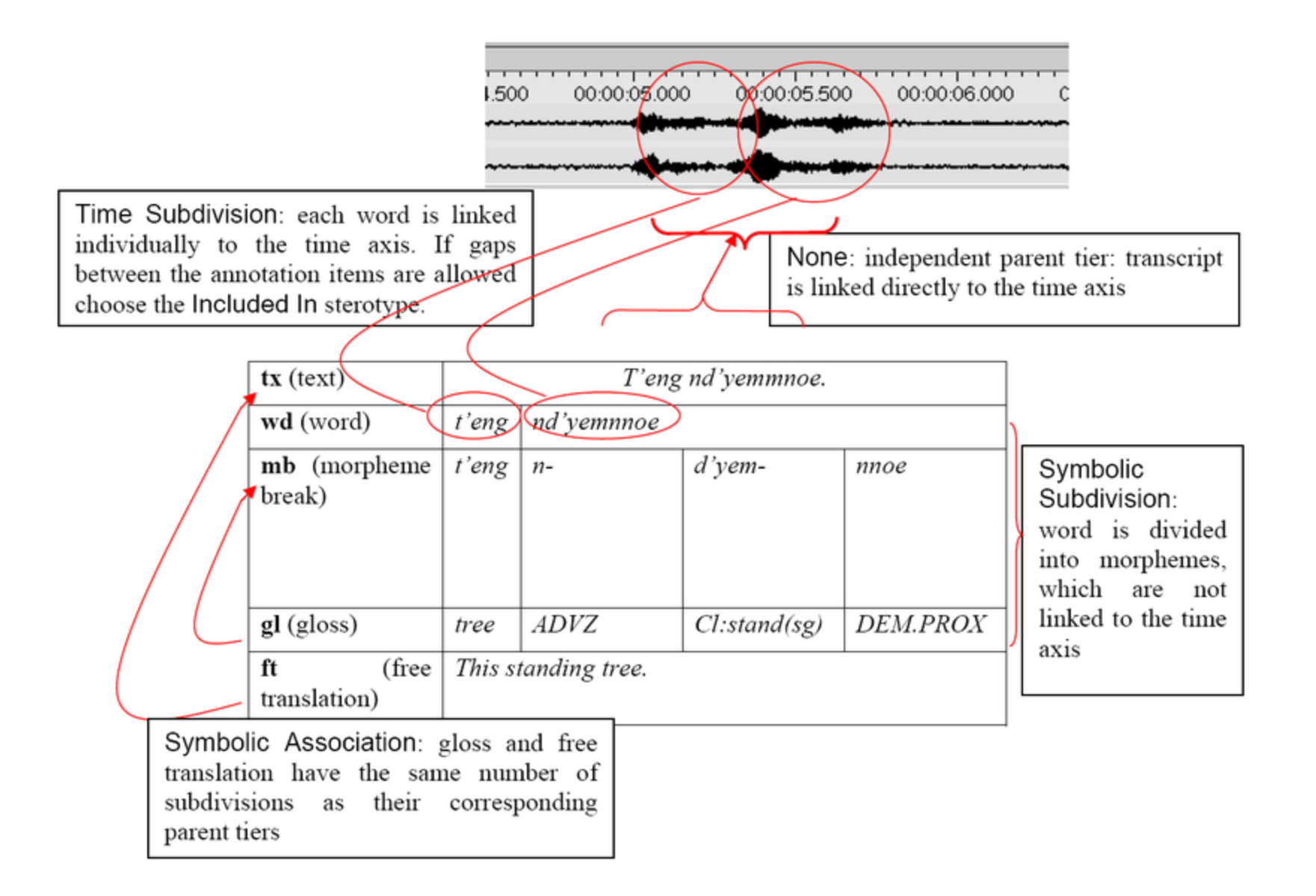

# LET'S PRACTICE!  $\Rightarrow$  HANDOUTS

You already did:

❖ Exercise 5: make a translation (new type, new tier).

New:

- ❖ Exercise 6: cut a unit into words and annotate the words (labeling the part of speech  $=$  «POS tagging»)
- ❖ Exercise 7: save a template and use it for a new annotation